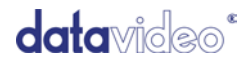

# **Up / Down Cross Converter**

# **DAC-70**

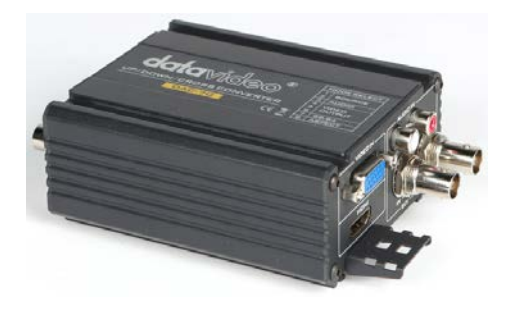

# **Quick Start Guide**

[www.datavideo.com](http://www.datavideo.com/)

Jun-10.2013 P/N: G082060577B1

# **Table of Contents**

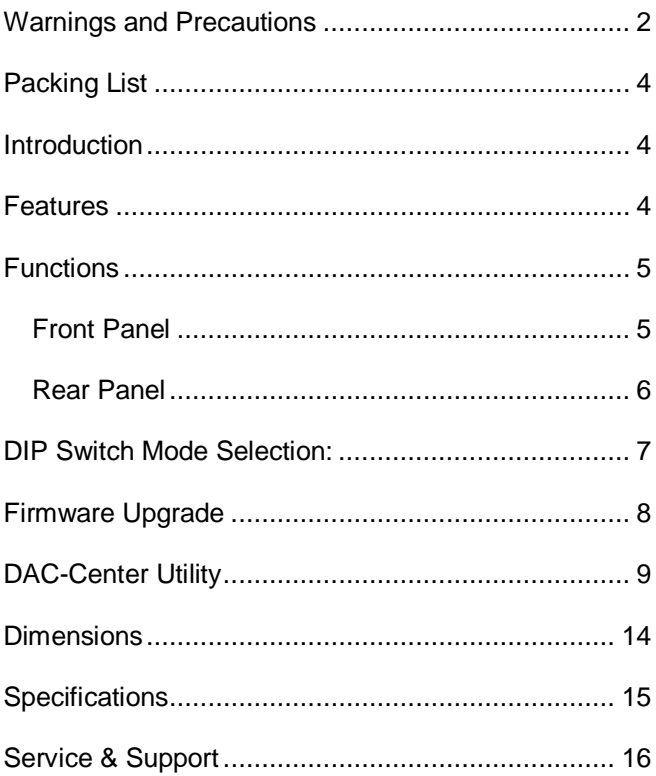

# <span id="page-2-0"></span>**Warnings and Precautions**

- 1. Read all of these warnings and save them for later reference.
- 2. Follow all warnings and instructions marked on this unit.
- 3. Unplug this unit from the wall outlet before cleaning. Do not use liquid or aerosol cleaners. Use a damp cloth for cleaning.
- 4. Do not use this unit in or near water.
- 5. Do not place this unit on an unstable cart, stand, or table. The unit may fall, causing serious damage.
- 6. Slots and openings on the cabinet top, back, and bottom are provided for ventilation. To ensure safe and reliable operation of this unit, and to protect it from overheating, do not block or cover these openings. Do not place this unit on a bed, sofa, rug, or similar surface, as the ventilation openings on the bottom of the cabinet will be blocked. This unit should never be placed near or over a heat register or radiator. This unit should not be placed in a built-in installation unless proper ventilation is provided.
- 7. This product should only be operated from the type of power source indicated on the marking label of the AC adapter. If you are not sure of the type of power available, consult your Datavideo dealer or your local power company.
- 8. Do not allow anything to rest on the power cord. Do not locate this unit where the power cord will be walked on, rolled over, or otherwise stressed.
- 9. If an extension cord must be used with this unit, make sure that the total of the ampere ratings on the products plugged into the extension cord do not exceed the extension cord's rating.
- 10. Make sure that the total amperes of all the units that are plugged into a single wall outlet do not exceed 15 amperes.
- 11. Never push objects of any kind into this unit through the cabinet ventilation slots, as they may touch dangerous voltage points or short out parts that could result in risk of fire or electric shock. Never

spill liquid of any kind onto or into this unit.

- 12. Except as specifically explained elsewhere in this manual, do not attempt to service this product yourself. Opening or removing covers that are marked "Do Not Remove" may expose you to dangerous voltage points or other risks, and will void your warranty. Refer all service issues to qualified service personnel.
- 13. Unplug this product from the wall outlet and refer to qualified service personnel under the following conditions:
	- a. When the power cord is damaged or frayed;
	- b. When liquid has spilled into the unit:
	- c. When the product has been exposed to rain or water;
	- d. When the product does not operate normally under normal operating conditions. Adjust only those controls that are covered by the operating instructions in this manual; improper adjustment of other controls may result in damage to the unit and may often require extensive work by a qualified technician to restore the unit to normal operation;
	- e. When the product has been dropped or the cabinet has been damaged;
	- f. When the product exhibits a distinct change in performance, indicating a need for service.
- 14. Due to the general consumer usage behavior, efficient power distribution on the field, corporate environment responsibility by eliminating harmful substances such as carbon dioxide, sulphur dioxide, etc, and other unexpected risks, this product does not provide standby power option.

# <span id="page-4-0"></span>**Packing List**

The following items should be included in the box. If any items are missing please contact your supplier.

- 1 x Accessory Note<br>1 x Ouick Start Guic
- x Quick Start Guide

### <span id="page-4-1"></span>**Introduction**

Datavideo DAC-70 up/ down cross converter is for conversation between SD and HD video formats. It allows instantly switch between SD and HD video formats automatically when the video input changes. Compatible with the advanced 3GB/s SDI, the converter includes a built-in mini-USB connection for future updates and video format compatibility.

### <span id="page-4-2"></span>**Features**

- Includes full up, down, and cross conversion between HD and SD video formats.
- Support 3 GB/s SDI Technology
- Full 10-bit processing with high-quality video filtering
- Built with high-quality standards and low SDI jitter to get longest SDI cable lengths
- Supports multi-channel audio (SDI 8 ch audio embedded)
- $\bullet$  Mini USB port for F/W upgrade : Aspect ratio configuration.

# <span id="page-5-0"></span>**Functions**

#### <span id="page-5-1"></span>**Front Panel**

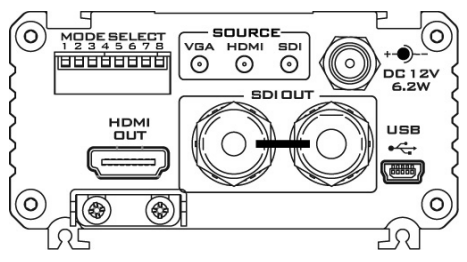

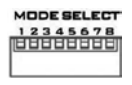

#### **Mode Select**

Video source, audio source, output video format & aspect ratio select.

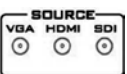

#### **Source Indicator**

Display video source format.

#### **HDMI**

#### **HDMI OUT**

Video and Audio output from HDMI.

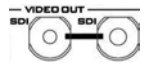

#### **HD/SD - SDI OUT**

Video and Audio output from SDI.

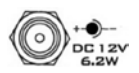

#### **DC In Socket**

Connect the supplied 12V PSU to this socket. The connection can be secured by screwing the outer fastening ring of the DC In plug to the socket.

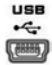

#### **USB**

Firmware upgrade/ Function control by DAC-Center

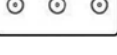

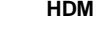

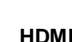

#### <span id="page-6-0"></span>**Rear Panel**

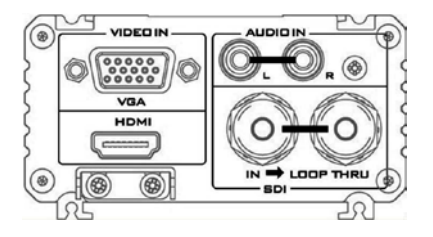

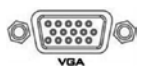

#### **Video In**

Connect your VGA equipment to this connector

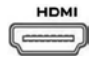

#### **HDMI Input**

Video and Audio input from HDMI.

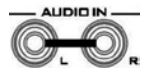

#### **AUDIO In**

2 channels RCA unbalanced audio input.

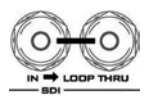

#### **HD-SDI In**

HD - SDI input and Loop-through output connectors.

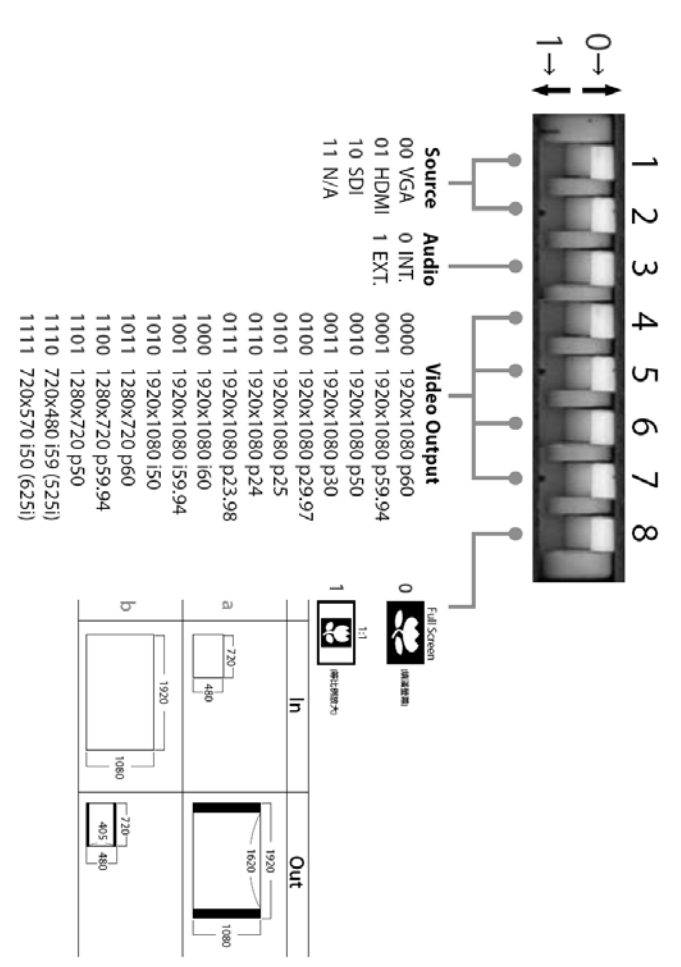

### <span id="page-7-0"></span>**DIP Switch Mode Selection:**

## <span id="page-8-0"></span>**Firmware Upgrade**

If you need update DAC-70's firmware please check the **User Adjust Tool** CD or you can link [www.datavideo.com](http://www.datavideo.com/) download the tools.

Firmware is upgradable in the field using the integrated USB port.

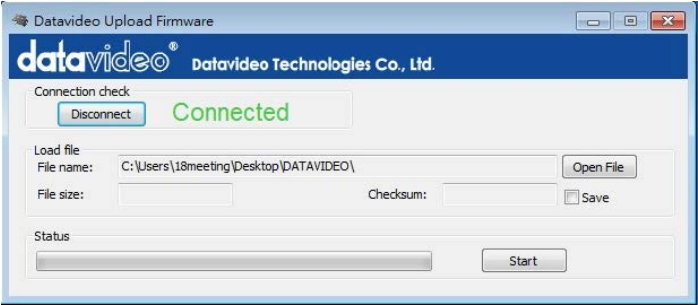

- Step 1- Open upload firmware program tools.exe, connect unit to PC by USB cable and turn off power
- Step 2 Turn on power
- Step 3 Turn off power and back on again to reset unit and select firmware.
- Step 4 Press start button to update the firmware
- Step 5 Close upload firmware program tools

# <span id="page-9-0"></span>**DAC-Center Utility**

Settings the video source, audio source, picture adjusts...etc.

Please copy ''DAC-70 Center.exe '' tool from ''User Adjust Tool'' CD before you setting.

1. Information – display the input format & firmware version.<br>
Slavideo DAC-70 Center (1.0.0.12)

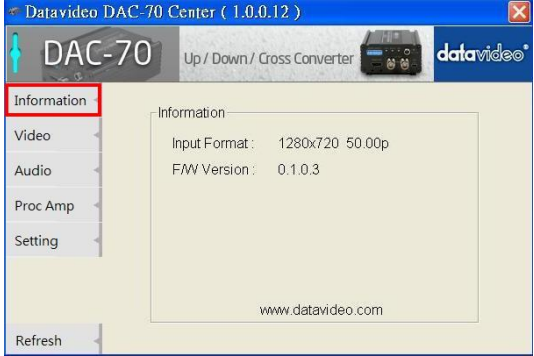

#### 2.1 Press "Video" to setting the video source.

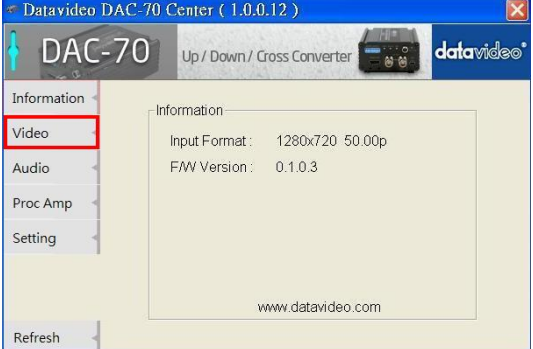

2.2 Setting the input source, aspect ratio, output format.

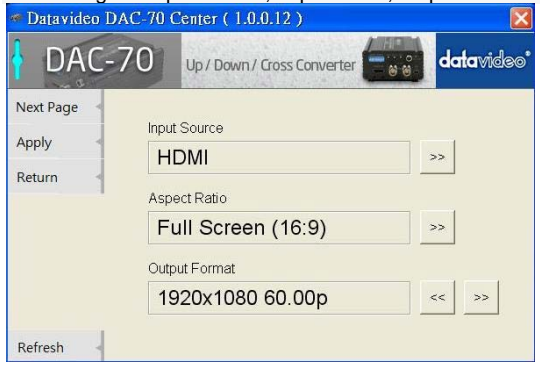

#### 2.3 Setting the HDMI output color, HDMI output range.

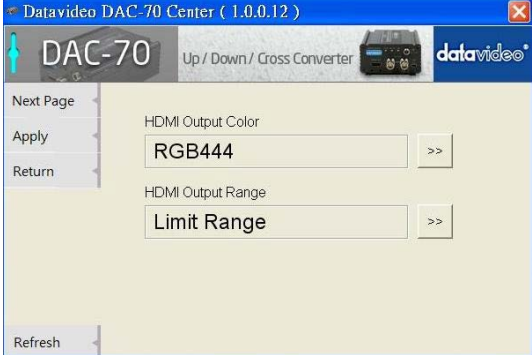

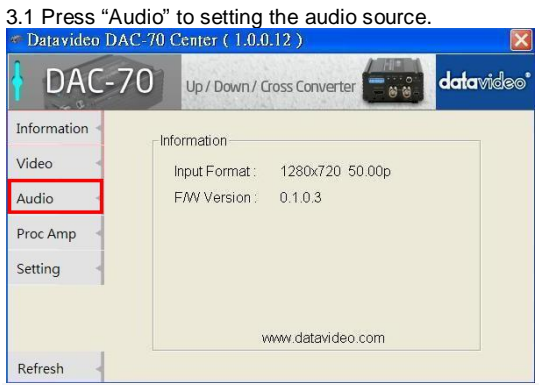

#### 3.2 Setting the audio mute, audio source & audio level

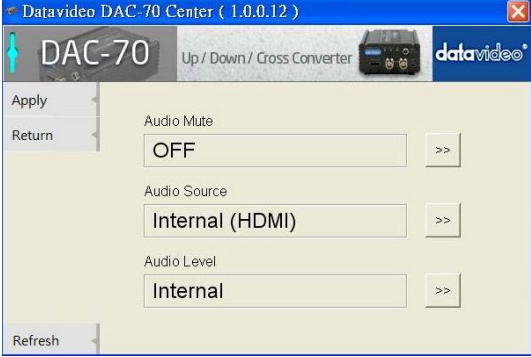

4.1 Press "Proc AMP" to setting the picture adjusts.<br>
State Datavideo DAC-70 Center (1.0.0.12)

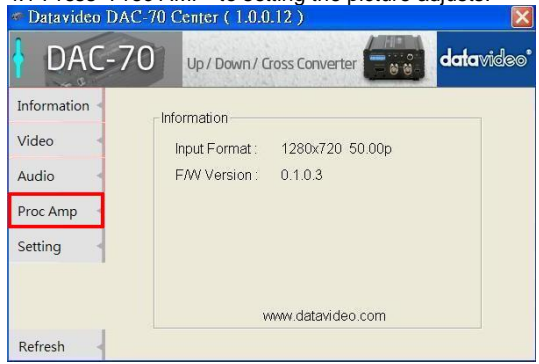

4.2 Setting the Brightness, Contrast, Hue and Saturation values.

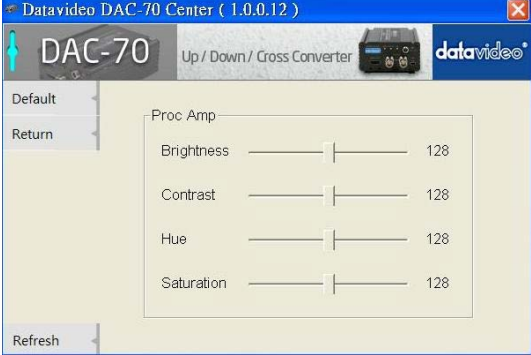

# 5.1 Press "Setting" into the factory default window.<br>
> Datavideo DAC-70 Center (1.0.0.12)

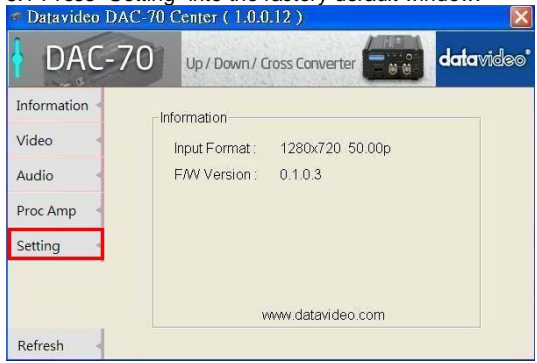

# 5.2 Press "Factory Default", reset the DAC-70 to factory default.<br>Expansive DAC-70 Center (1,0,0,12)

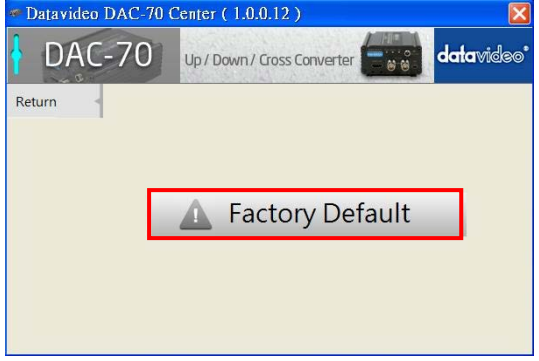

# <span id="page-14-0"></span>**Dimensions**

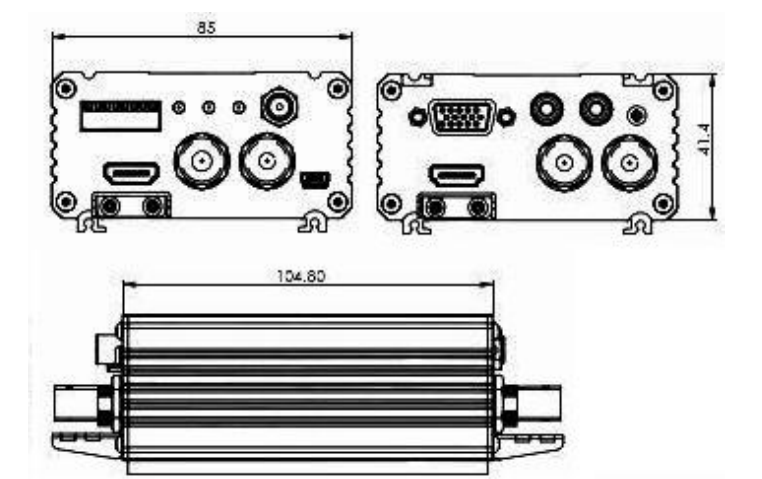

# <span id="page-15-0"></span>**Specifications**

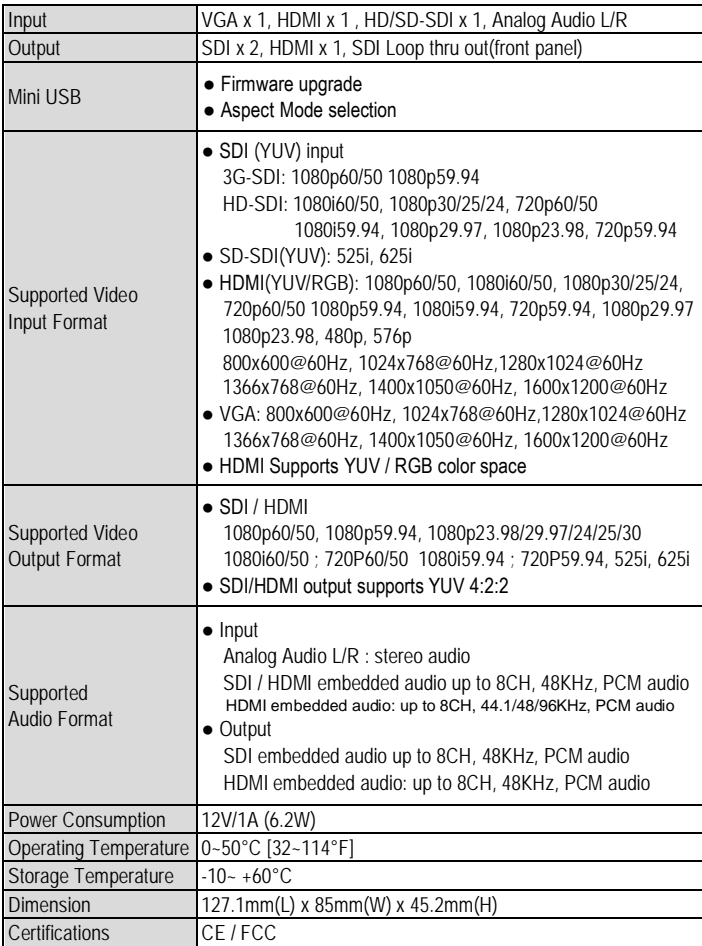

## <span id="page-16-0"></span>**Service & Support**

It is our goal to make your products ownership a satisfying experience. Our supporting staff is available to assist you in setting up and operating your system. Please refer to our web site www.datavideo-tek.com for answers to common questions, support requests or contact your local office below.

#### Datavideo Global Website[: www.datavideo-tek.com](http://www.datavideo-tek.com/)

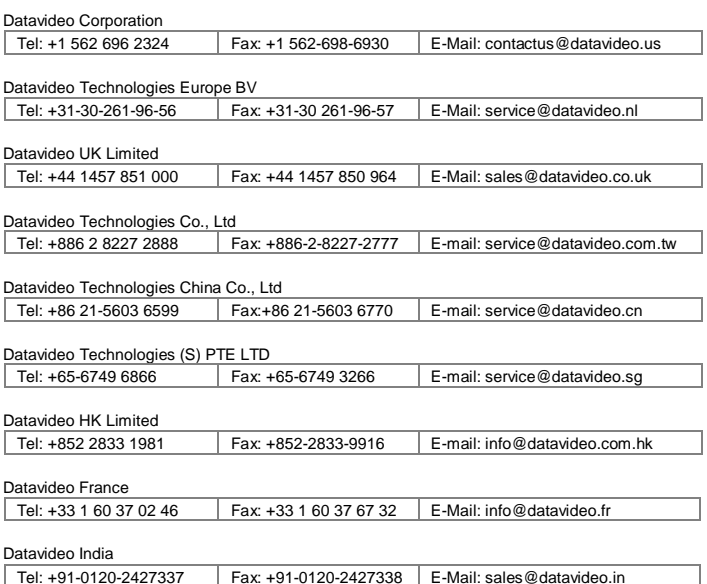

All the trademarks are the properties of their respective owners. Datavideo Technologies Co., Ltd. All rights reserved 2018